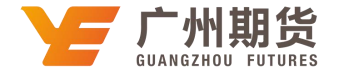

## 工商银行 · 网上银行银期签约流程丨银期转账

使用工商银行银行卡关联银期可以通过网银或手机银行进行关联。下文将为大家介绍网上银行关联步骤流程。

1. 登录个人网上银行——点击网银左上角"全部"——选择"基金、证券、期货"——集中式银期注册 。

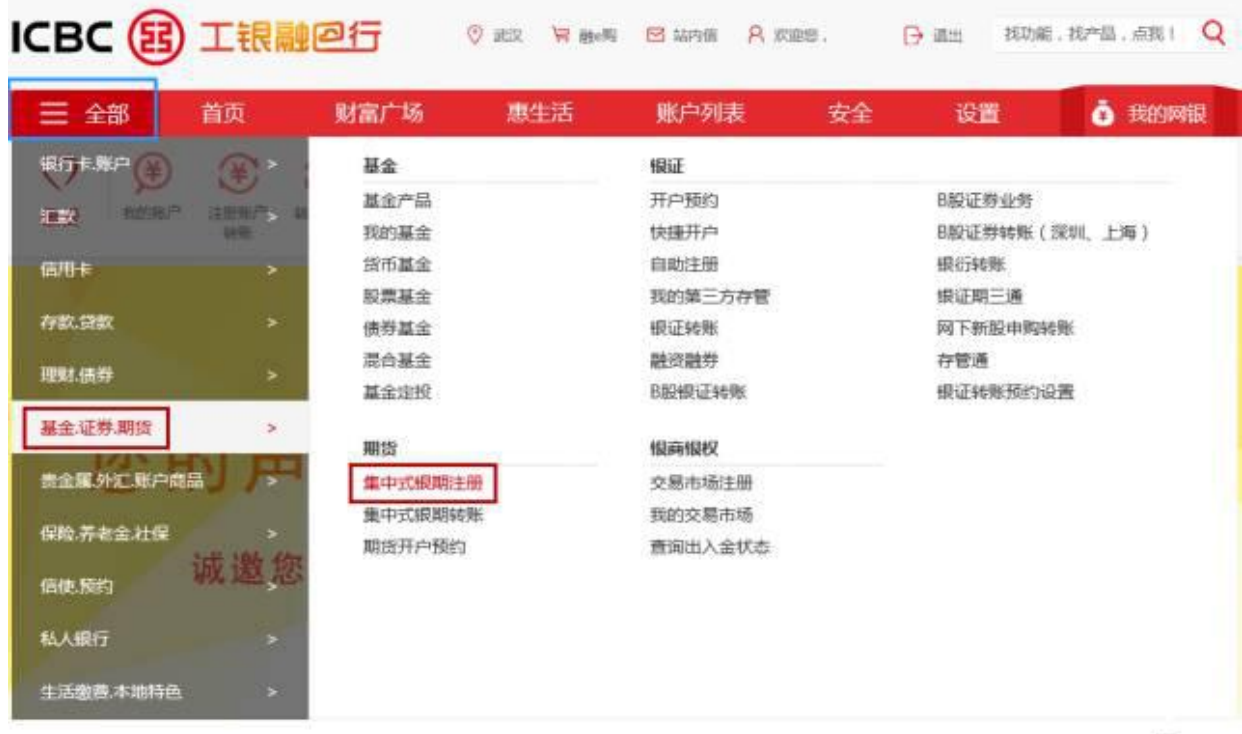

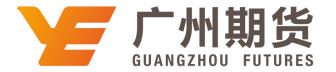

2.打开"中国工商银行集中式银期转账业务服务协议",往下拉选中"我已仔细阅读并同意以上服务协议"。

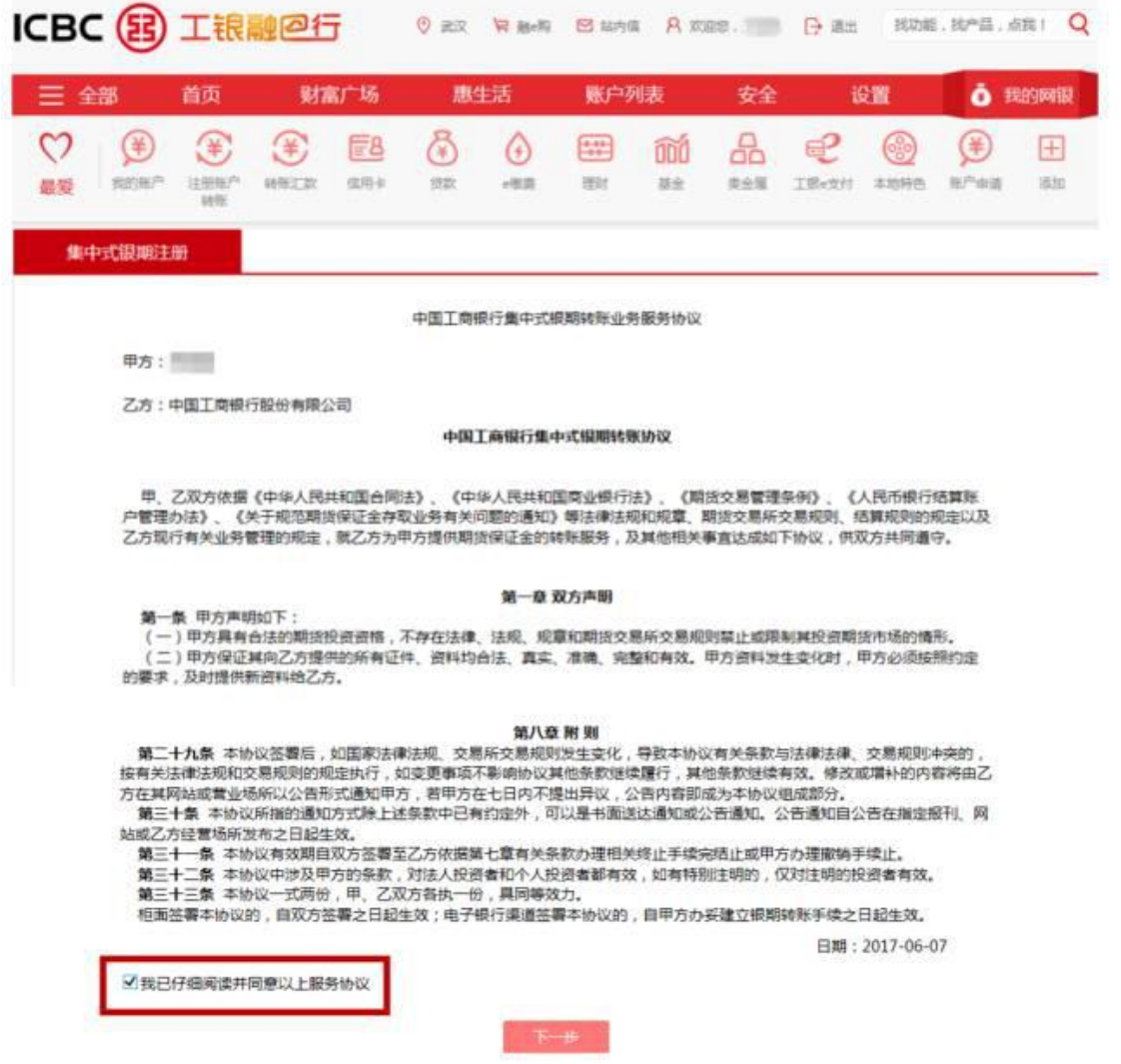

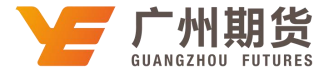

3. 选择银期转账的银行卡号, 从期货公司名称下拉列表中选择"广州期货", 填写期货资金账号。

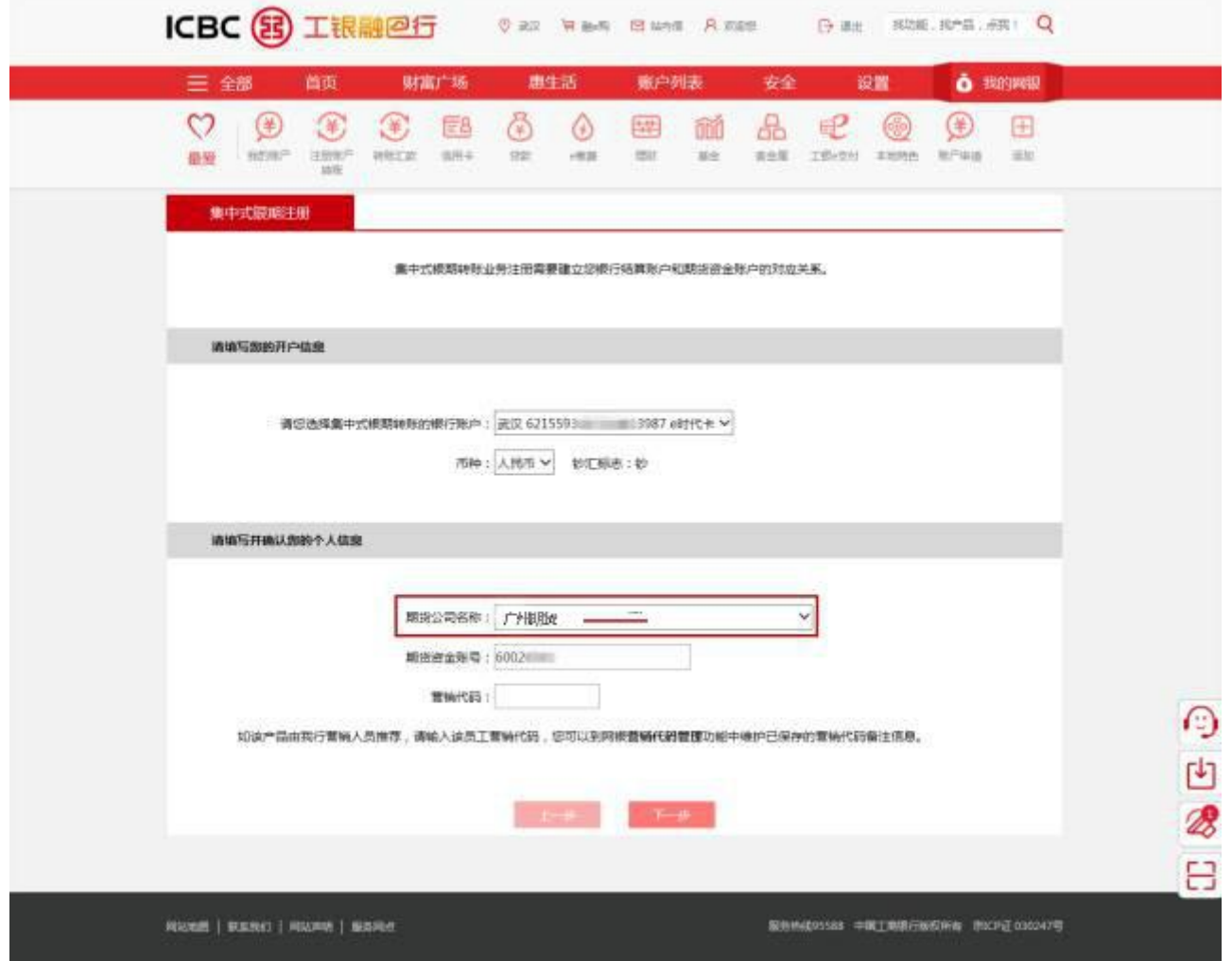

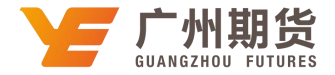

## 4.点击"确认"即可签约成功。

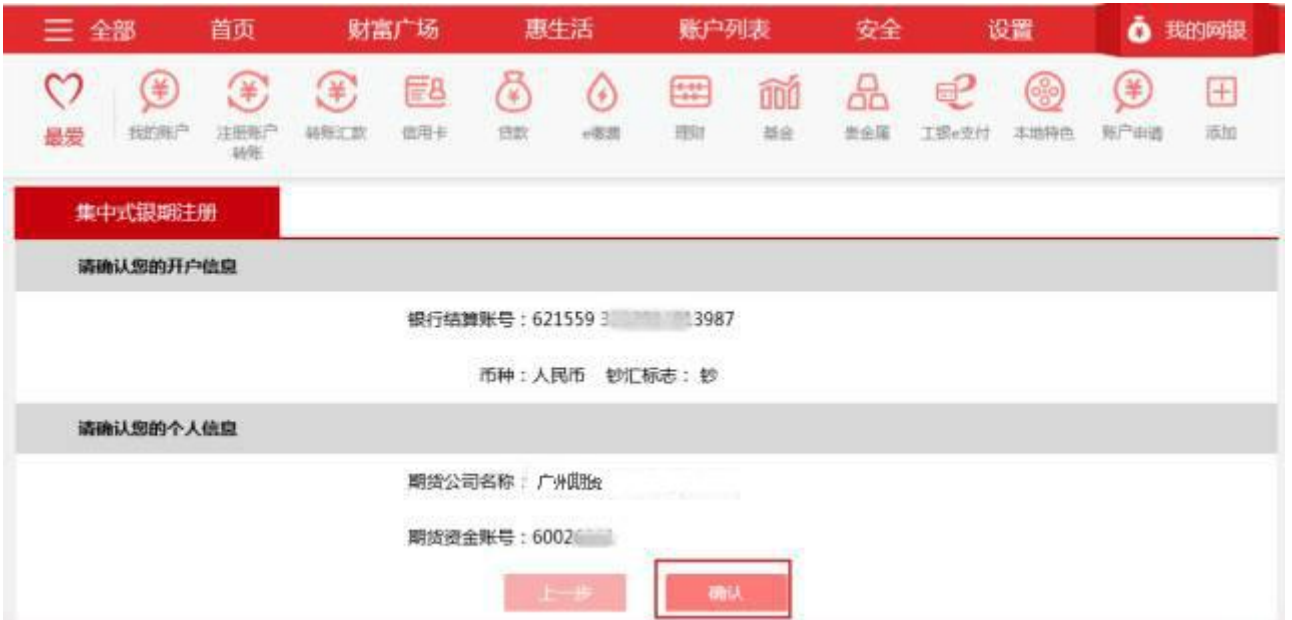